## Лабораторная работа 1

Цель работы: Изучение основ программирования в среде программы МАТLAВ и ее интерфейса пользователя, а также практическое освоение навыков использования вычислительных возможностей этой среды и применения для моделирования простейших составляющих информационных систем (ИС).

## Залание:

1 Изучить основные команды программной среды MATLAB и процедуры создания моделей в ней.

2 Установить программу MATLAB, запустить и ознакомиться с ее интерфейсом.

3 Запустить раздел «Simulink» программы MATLAB и ознакомиться с режимами работы окна браузера библиотеки (Simulink Library Browser).

4 Открыть первоначальное пустое окно блок-лиаграммы модели «untitled», выполнив в браузере команду File → New → Model.

5 Создать первую модель в соответствии с приведенными во втором разделе лабораторной работы процедурами

6 Сохранить результаты моделирования с помощью блока «To Workspace».

7 Доработать созданную модель блоком «То Workspace» (раздел библиотеки «Sinks») и повторно сохранить модель (рисунок 1.1).

8 Настроить и установить следующие параметры моделирования (меню Simulation) - Fixedstep, discrete (no continuous states, Stop time = 1, Fixed step size = 1).

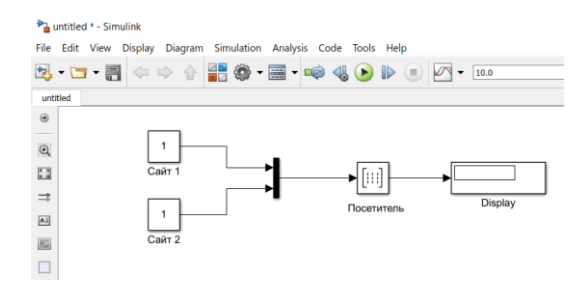

Рисунок 1.9. Сохранение результатов моделирования блоком To Workspace

9 Запустить модель на исполнение: открыть командное окно МАТLAВ и в командной строке набрать имя переменной «Simout» и нажать клавишу «Enter».

10 Сохранить результаты моделирования в рабочей области программы MATLAB и в меню «Simulation» установить значение «Stop time = 0» (случай исключения дублирования результатов моделирования).

11 Повторить исполнение задания 8. Фиксировать результаты работы модели и определить разницу исполнения модели в заданиях 8 и 9.

12 По заданию преподавателя провести дополнительные эксперименты с моделью, полученные результаты внести в Отчет по выполненной работе.